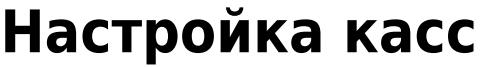

- Справа в меню выберите вкладку «Касса»
	- Мои инсталляции Профиль Отчёты **Навигация** ▲ Параметры инсталляции Пользователи инсталляции Пререгистрация Предзаказы Организации Kaccul<br>W Категории клиентов Типы связей клиентов Товары ٠
- Отредактируйте кассу или создайте, по необходимости, еще одну(в случае , если касс более одной) Выберите нужную кнопку ниже «Создать» или «Редактировать»

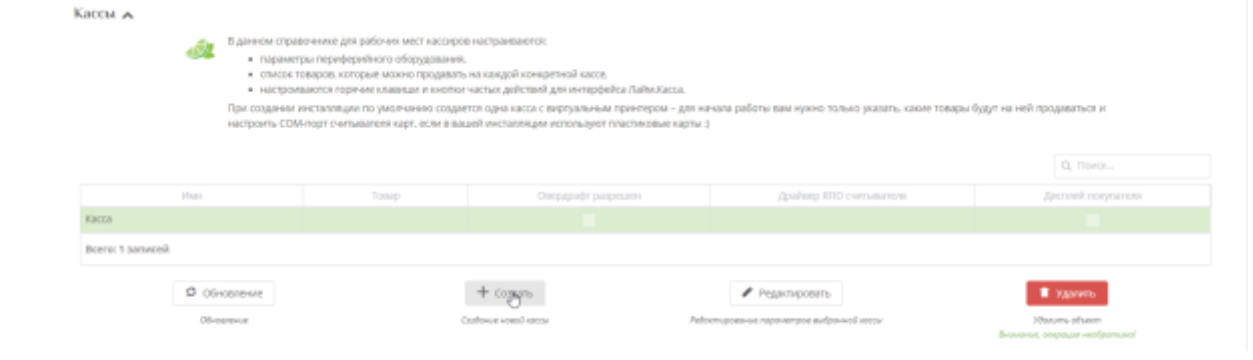

Указываем «Название кассы»

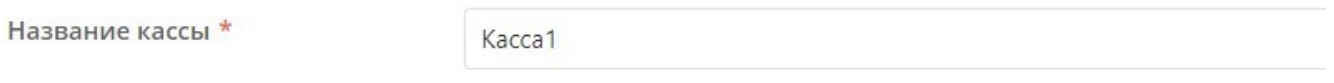

- При необходимости выберите из выпадающего списка «Точку обслуживания», если касса планируется также для работы как точка обслуживания услуг (на кассе будет отмечаться проход). Точка обслуживания создается и настраивается в соответствующем разделе админ.панели.
- При необходимости выберите из выпадающего списка «Место хранение залога», если касса будет использоваться для учета сдаваемого залога. Место хранени залог создается в соответсвующем разделе админ.панели.

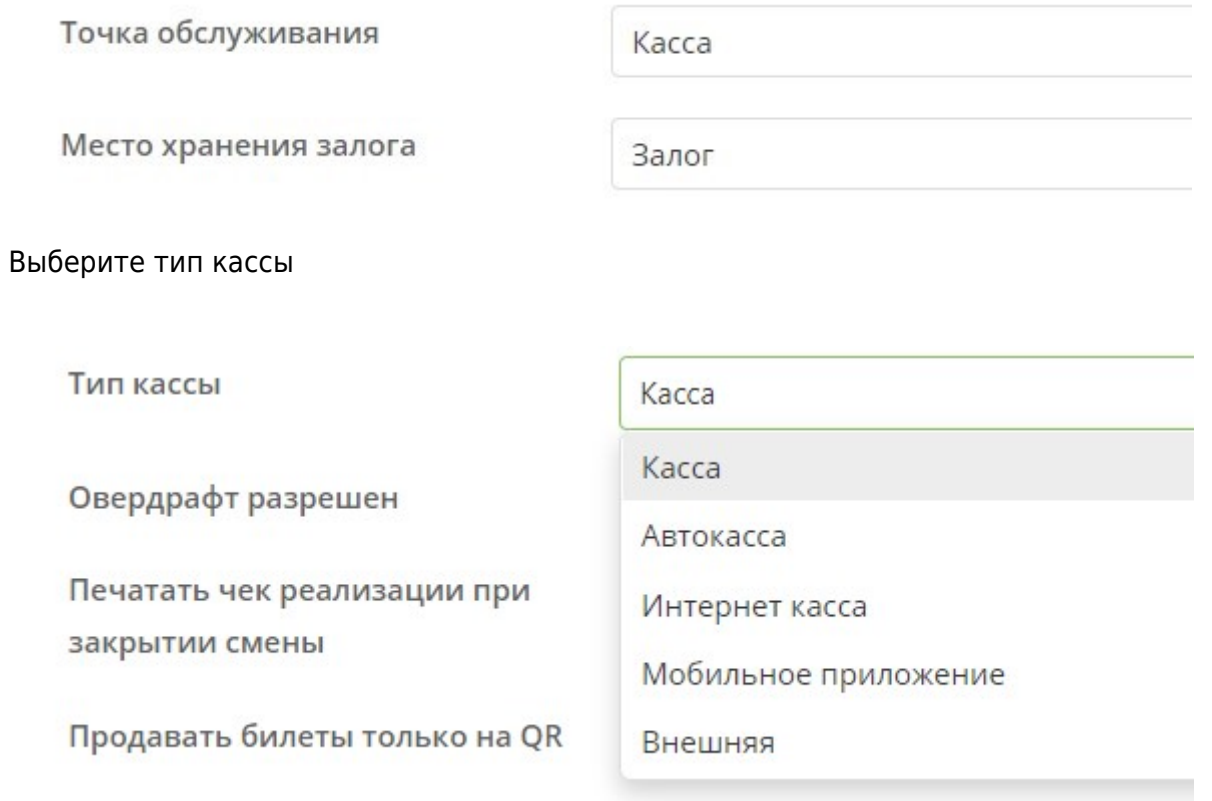

• Выбираем тип считывающего устройства «RFID считывателя» (Для карт Windows «Smart

Card» или «Prox» . Для ручного сканера «В разрыв клавиатуры» или «Windows Smart Card») Если не выбрать драйвер, программа кассы не предложит считать карту.

## **Драйвер RFID считывателя** - Тип подключенного к кассе RFID считывателя:

- 1. Если не задан, все товары продаются на QR код.
- 2. В разрыв клавиатуры считыватель эмулирует клавиатуру. Считывается только UID.
- 3. Prox считыватель компании Prox, позволяет осуществлять чтение и запись на карту.
- 4. Windows Smart Card считыватель, поддерживающий интерфейс Windows Smart Card. Считывается только UID.

**[Имя](https://wiki.lime-it.ru/lib/exe/fetch.php/public/doc/4565.png) RFID считывателя** - Имя считывателя, можно заполнить при использовании драйвера Windows Smart Card, позволяет уточнить с каким устройством следует работать кассе, если подключено несколько считывателей. Если не задан используется первый найденный.

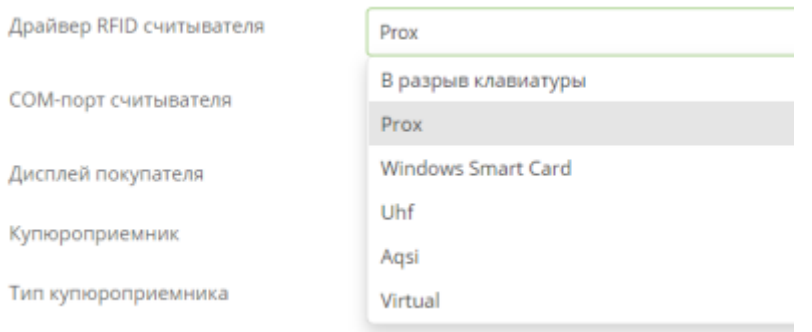

В случае необходимости указать номер COM порта считывающего устройства «RFID считывателя». **COM-порт считывателя** - COM-порт компьютера, куда подключен считыватель.

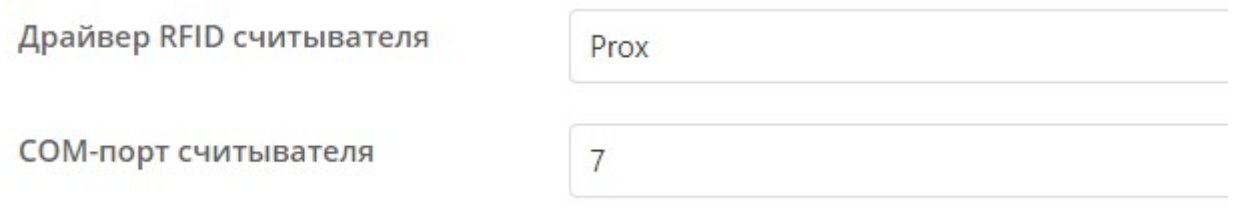

Номер COM порта можно узнать в Диспетчере устройств WINDOWS во вкладке Порты (COM и LPT) в данном примере COM7 номер порта имеет значение «7»

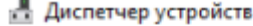

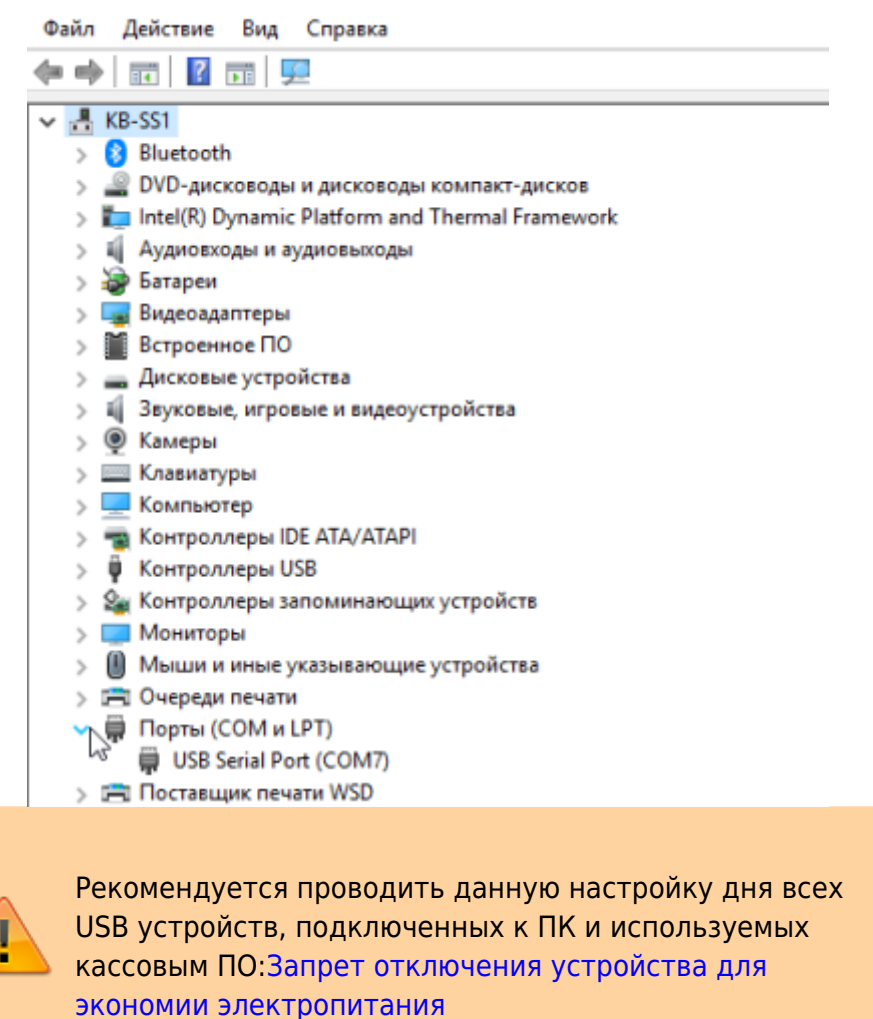

- Сохраняем настройки кассы нажатием кнопки «Сохранить» (расположена внизу)
- При необходимости выставить галочки в чекбоксах:

✔**Овердрафт разрешен** - Позволяет посетителям уходить при расчете в долг по депозиту, осуществляя покупки на выбранной кассе.

✔**Печатать чек реализации при закрытии смены** - Если данный флаг выставлен, то перед печатью Z-отчета будут напечатаны чеки реализации за текущий день.

✔**Продавать билеты только по QR** - Все билеты будут продаваться только на QR коды (без чтения карты).

✔**Пополнять счета только на карты** - При пополнении счета касса будет требовать считать карту (без возможности использовать генерацию QR кода).

✔**Быстрая продажа** - Устанавливает режим быстрой продажи - касса автоматически переходит в расчет при добавлении в чек билета или пополнении счета.

✔**Тестовый режим** - Тестовый режим кассы (функциональность в режиме открытого тестирования).

✔**Дожидаться фискализации** - При использовании эквайринга с поддержкой фискализации

(Tap2Go) ожидать завершения фискализации и показать QR код чека.

✔**Осталось в бобине** - Остаток билетов в бобине

✔**Предложение электронного чека** - Режим работы с электронным чеком:

Предлагать - предлагать печать электронного чека вместо бумажного

Требовать - принудительно печатать электронный чек

✔**Режим генерации карты** - генерация «на чек» позволяет генерировать один QR-код для всех билетов в чеке.

✔**Купюроприемник** - Указывает подключен ли к терминалу купюроприемник.

✔**Дисплей покупателя** - К кассе подключен дисплей покупателя.

✔**Есть диспенсер карт** - Указывает, подключен ли к терминалу диспенсер карт.

[public](https://wiki.lime-it.ru/doku.php/tag/public?do=showtag&tag=public), [doc](https://wiki.lime-it.ru/doku.php/tag/doc?do=showtag&tag=doc), [article](https://wiki.lime-it.ru/doku.php/tag/article?do=showtag&tag=article)

From: <https://wiki.lime-it.ru/> -

Permanent link: **[https://wiki.lime-it.ru/doku.php/public/doc/nastrojka\\_kassy](https://wiki.lime-it.ru/doku.php/public/doc/nastrojka_kassy)**

Last update: **09:34 19/12/2023**

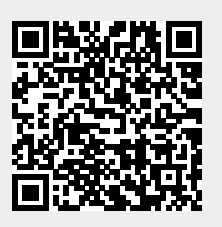